### **Задание 2. Построение геометрии области методом «снизу вверх»**

Рассмотрим построение геометрии плоской области в форме буквы «Ь», ограниченной прямыми линиями. Геометрические параметры области: высота буквы *h=10* (м), ширина буквы *w=5* (м), толщина буквы *th=1* (м), дополнительный размер по высоте: *hl=4* (м).

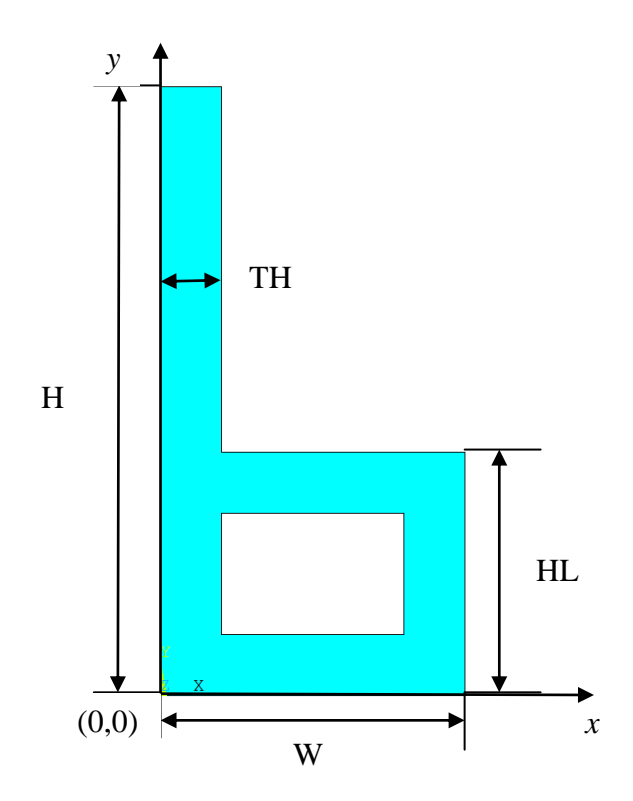

### 1. Введение параметров

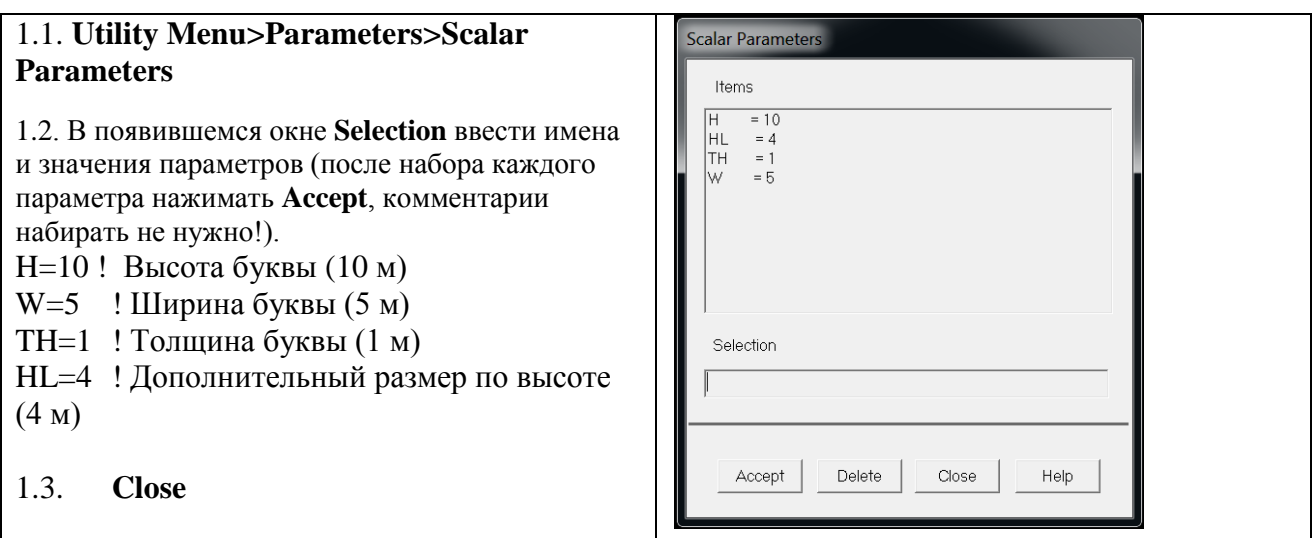

Примечание. Ошибочно введенный параметр можно удалить, нажав **Delete**

## 2. Создание опорных точек (keypoints)

Для создания области в форме буквы «Ь» нужно построить 10 опорных точек:

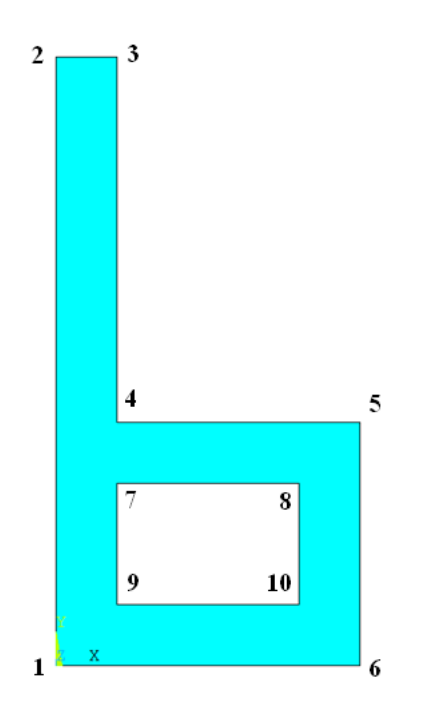

Создадим опорные точки 1-10 в текущей активной системе координат (по умолчанию глобальная декартова – Global Cartesian).

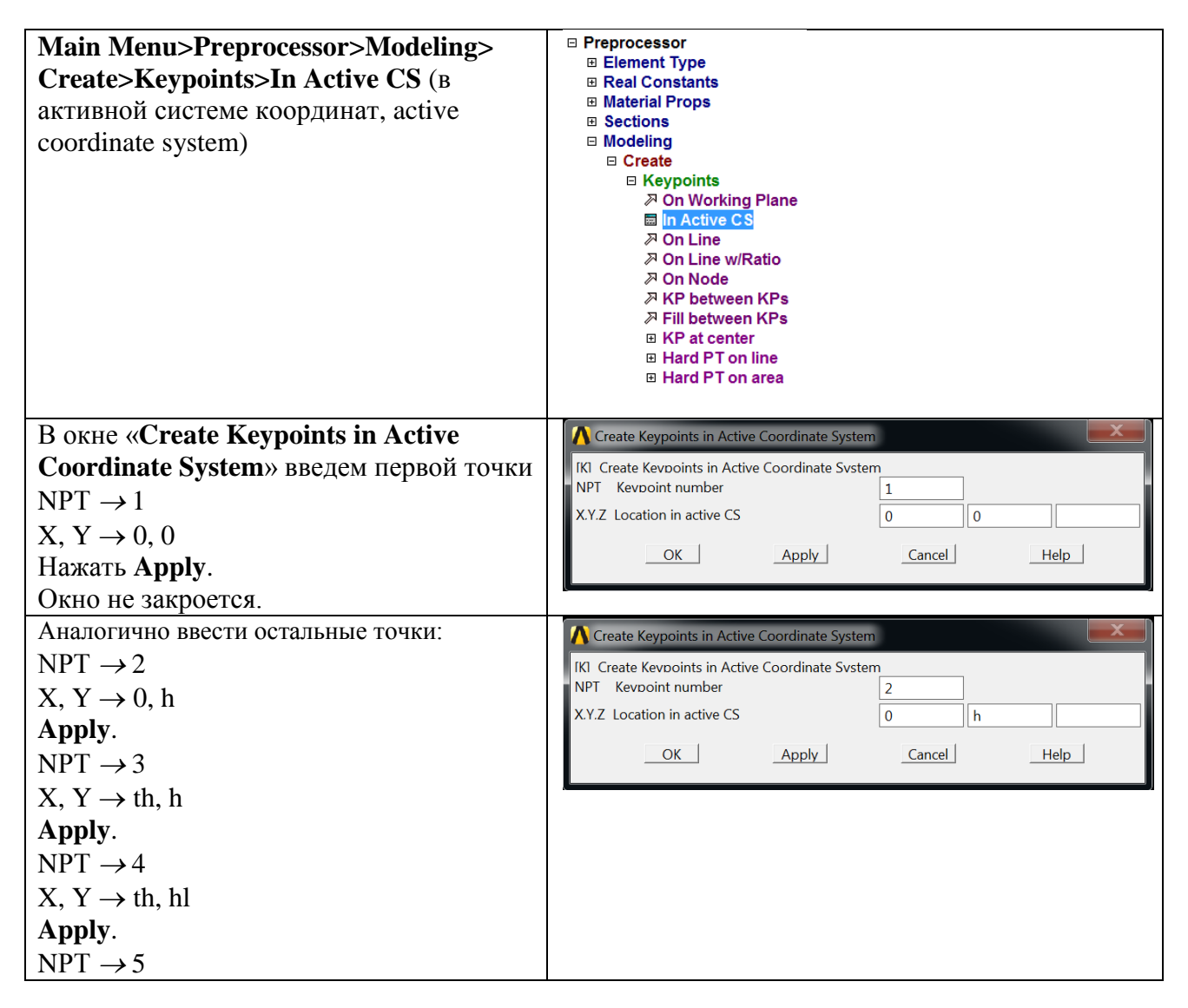

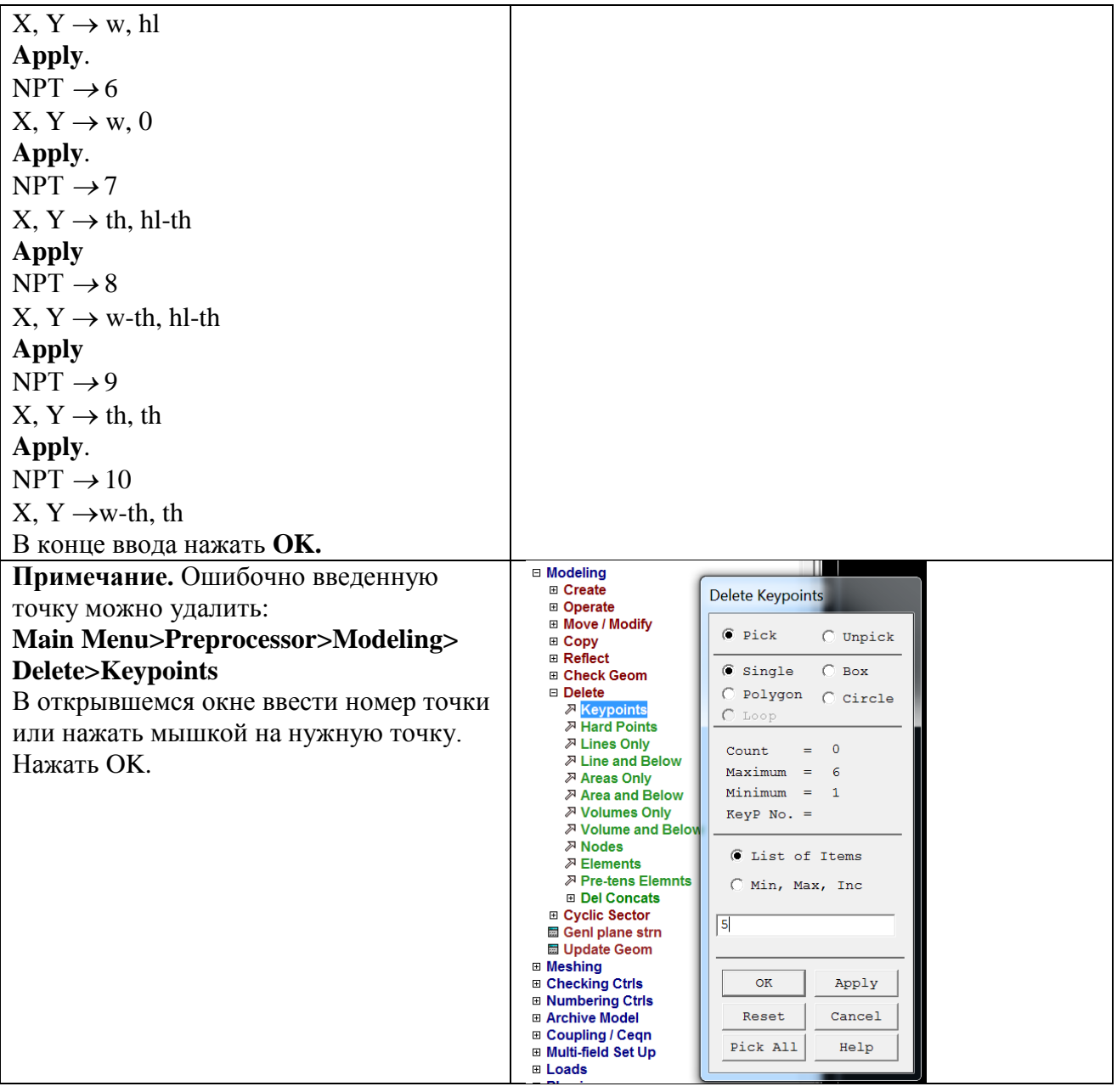

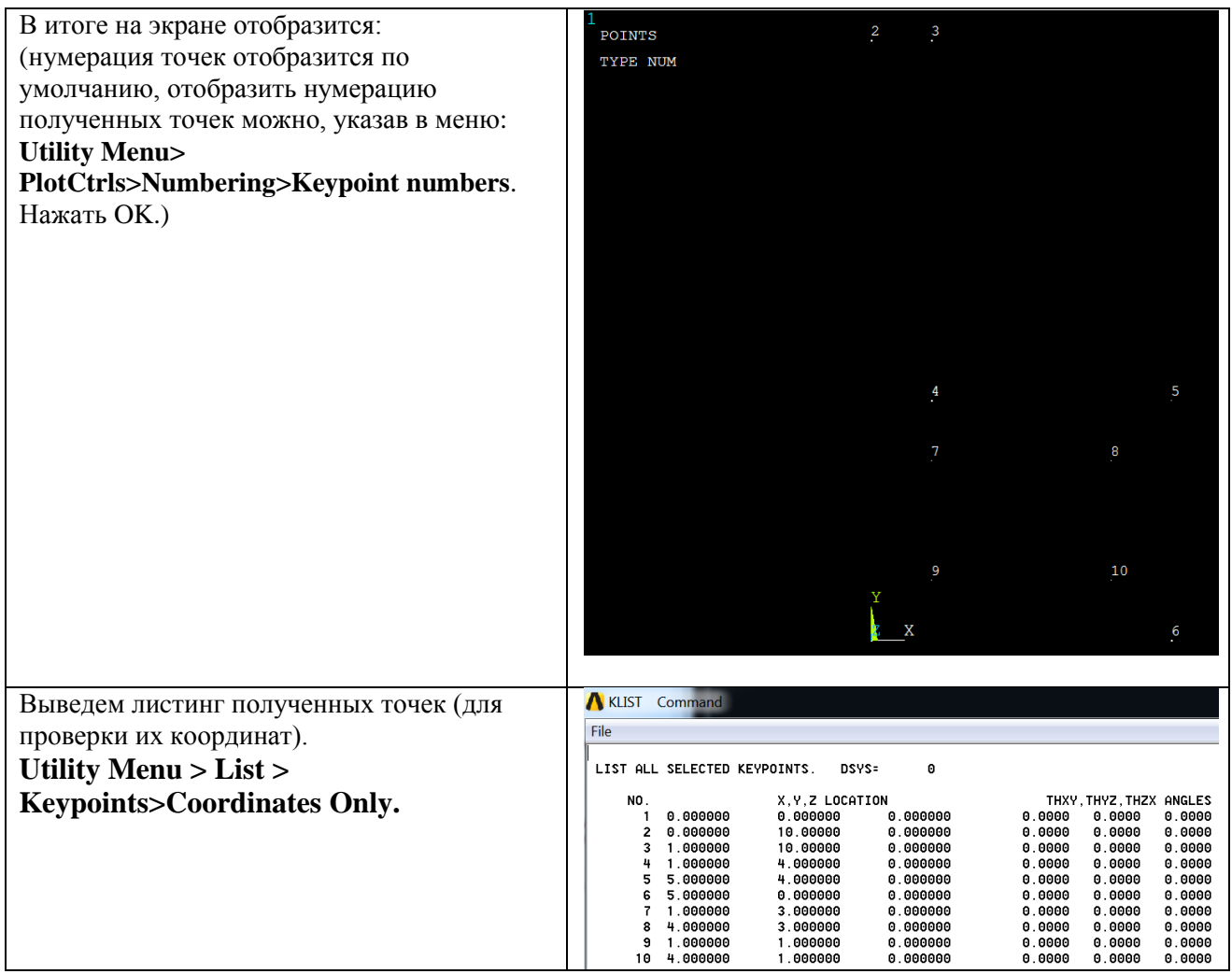

# 3. Создание линий (Lines), соединяющие опорные точки.

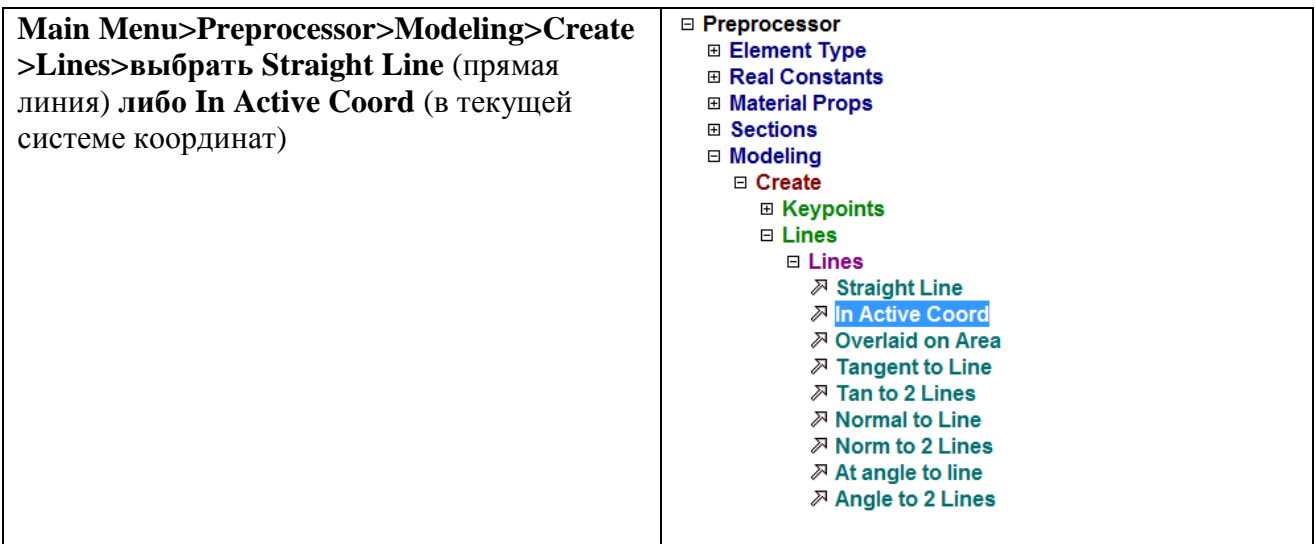

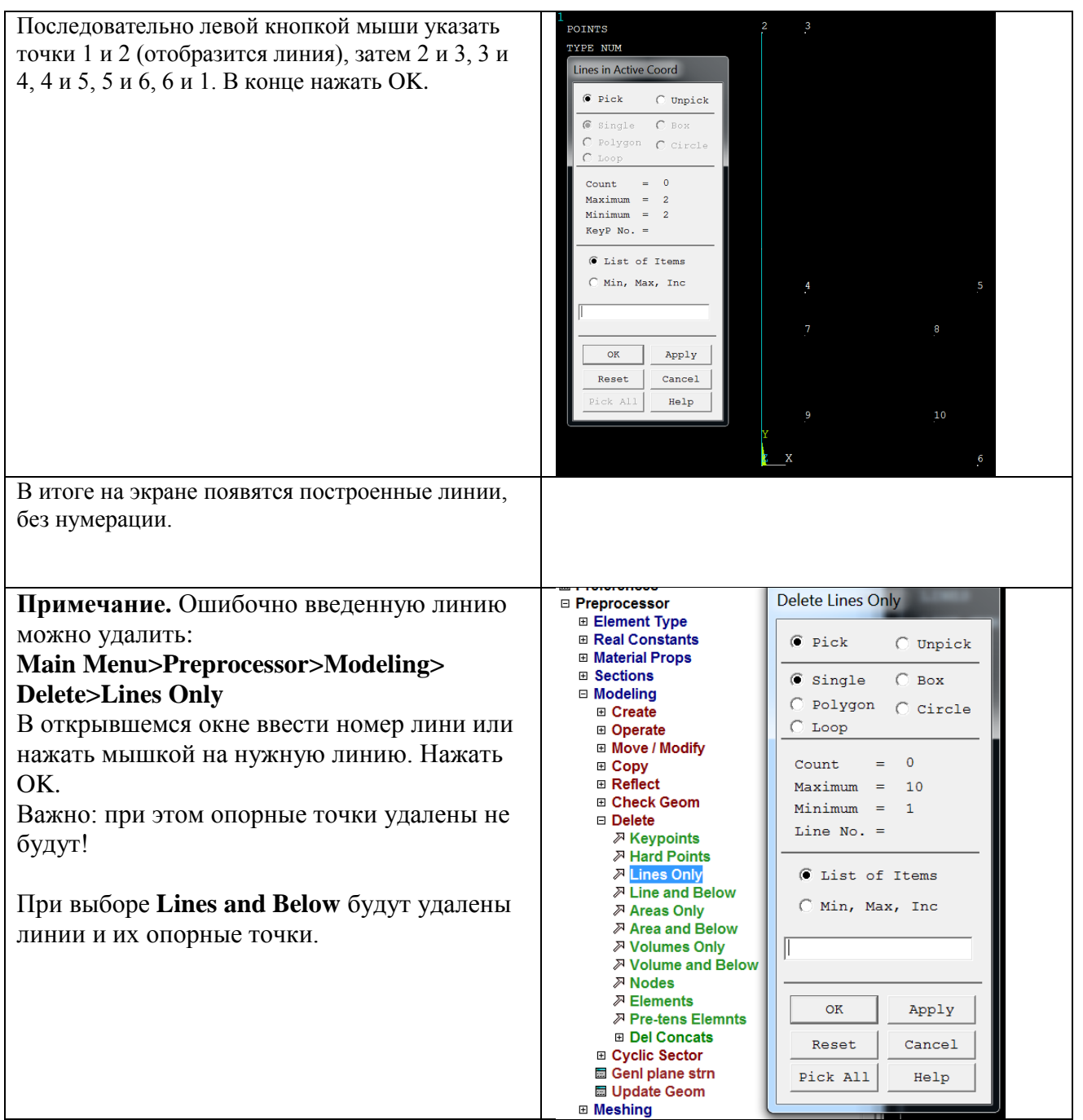

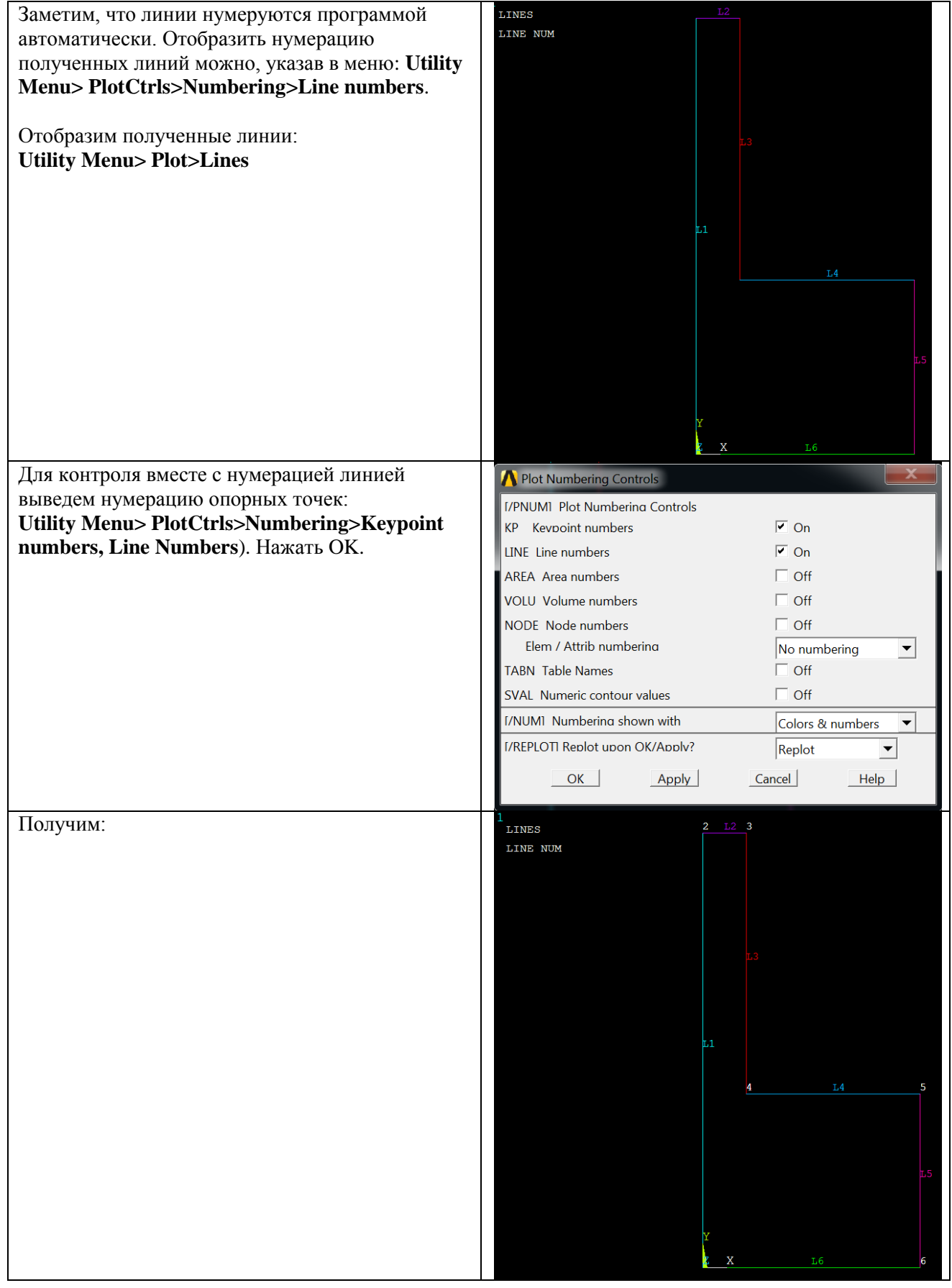

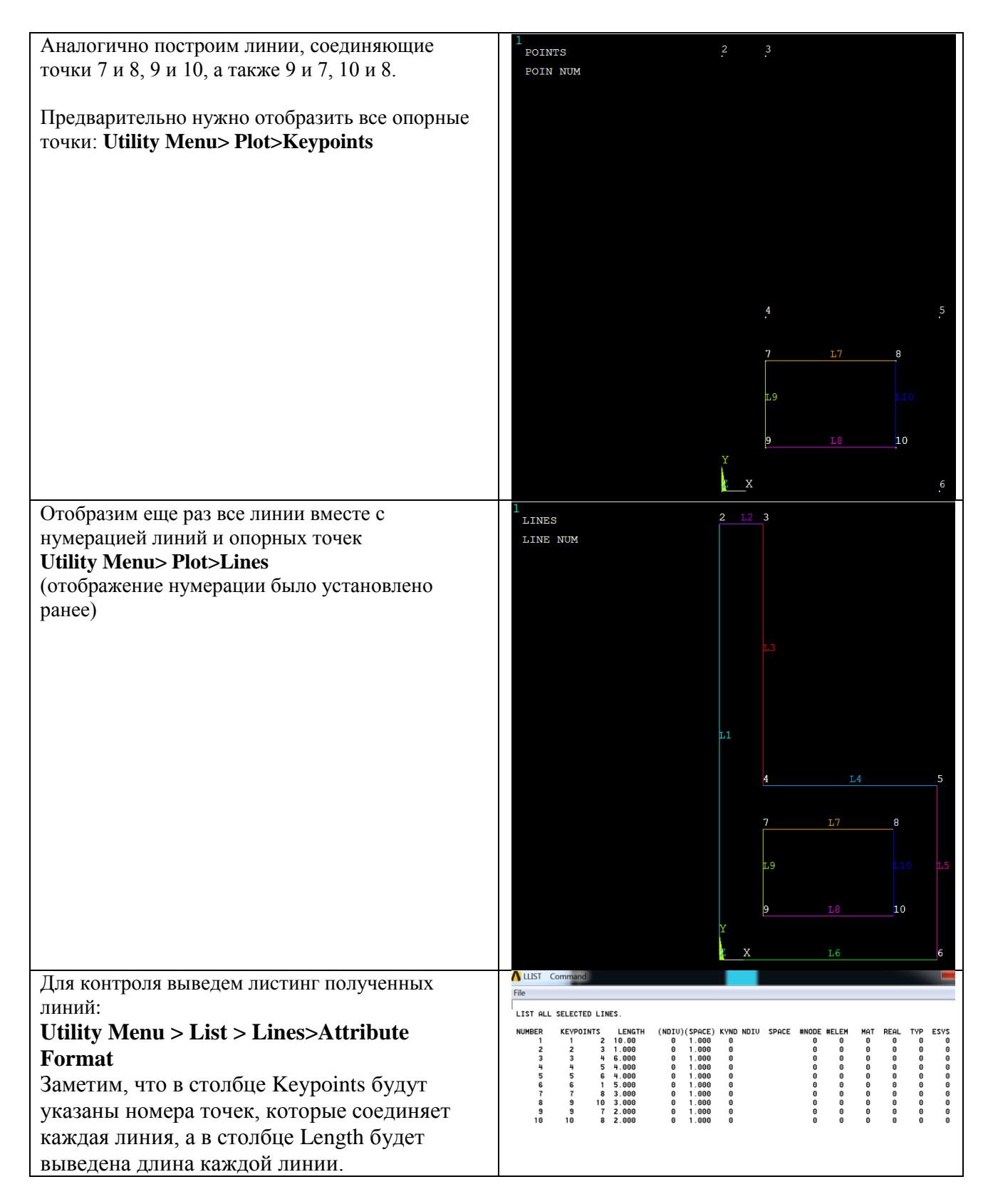

### 4. Создание областей (areas)

Область, ограниченную линиями, можно построить двумя способами.

- 1) по указанным линиям (By Lines), перечислив их в порядке обхода по или против часовой стрелки (соответствующая команда - **AL**)
- 2) по указанным опорным точкам (Through KPs), также указав их в порядке обхода по или против часовой стрелки (соответствующая команда - **A**). При этом, если между

двумя точками уже построена линия, то она будет использоваться ее при построении области, в противном случае в текущей координатной системе будет построена недостающая линия.

4.1. Построение произвольной (Arbitrary) области по линиям (By Lines)

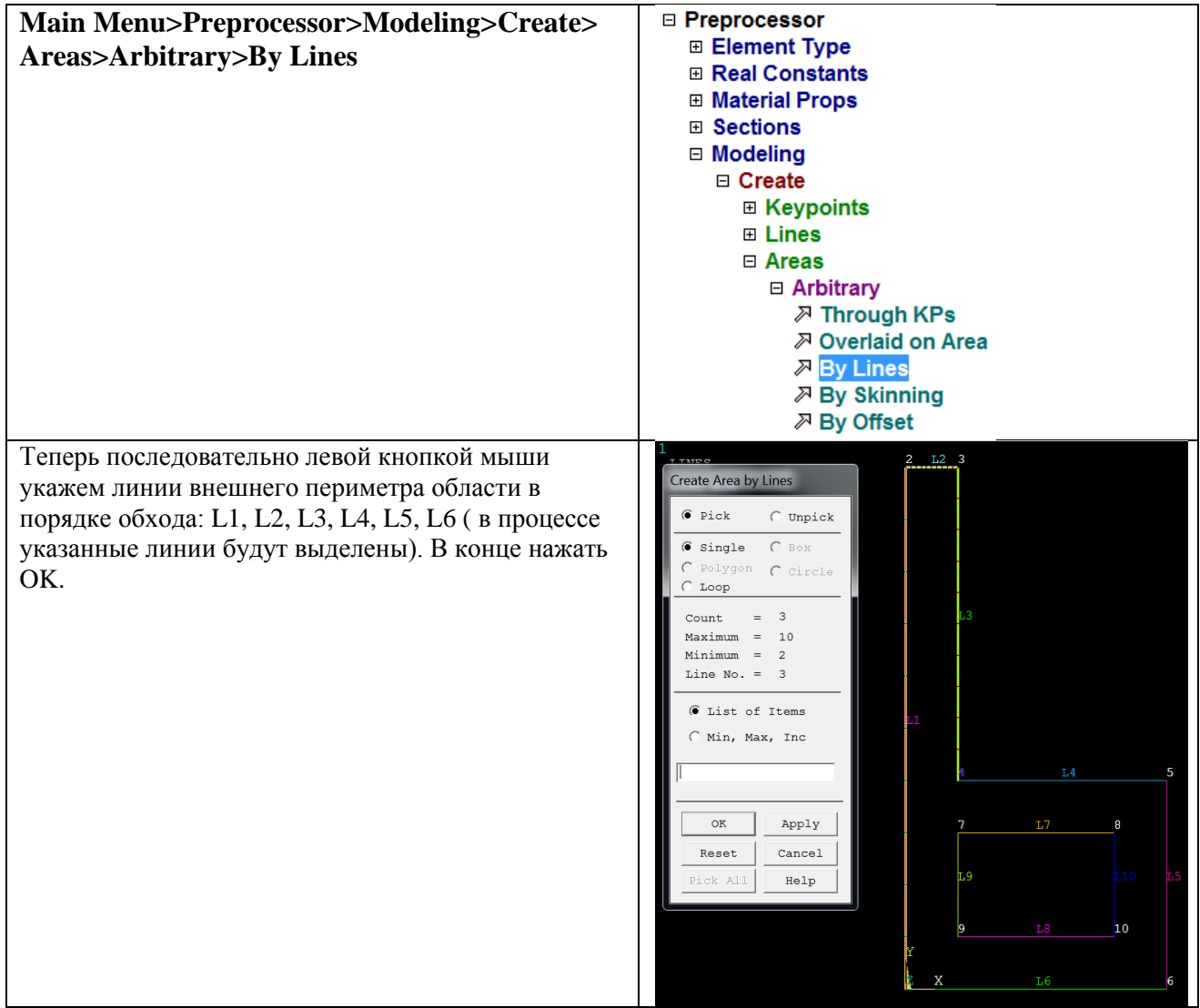

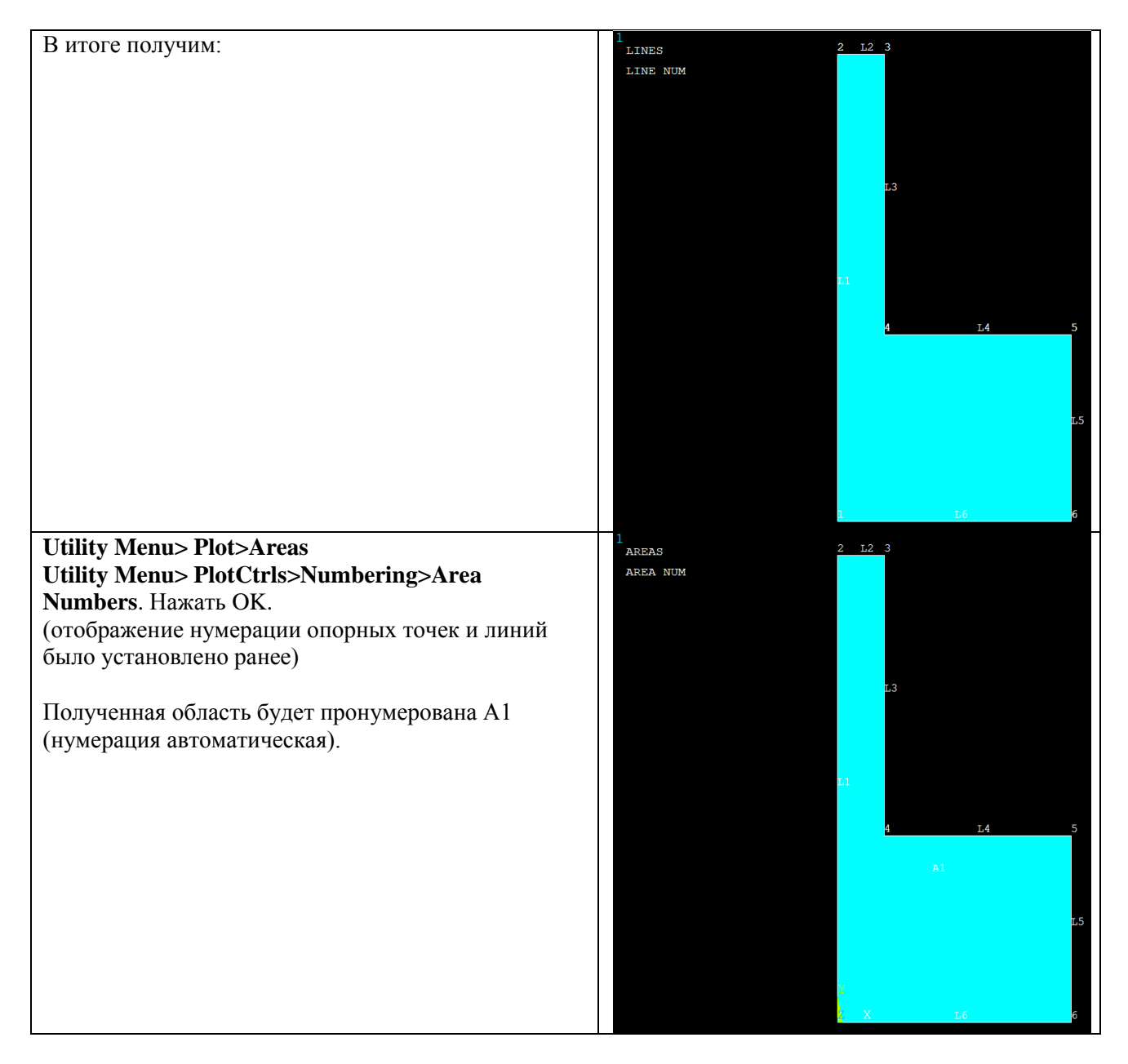

4.2. Построение произвольной (Arbitrary) области по опорным точкам (Through KeyPoints)

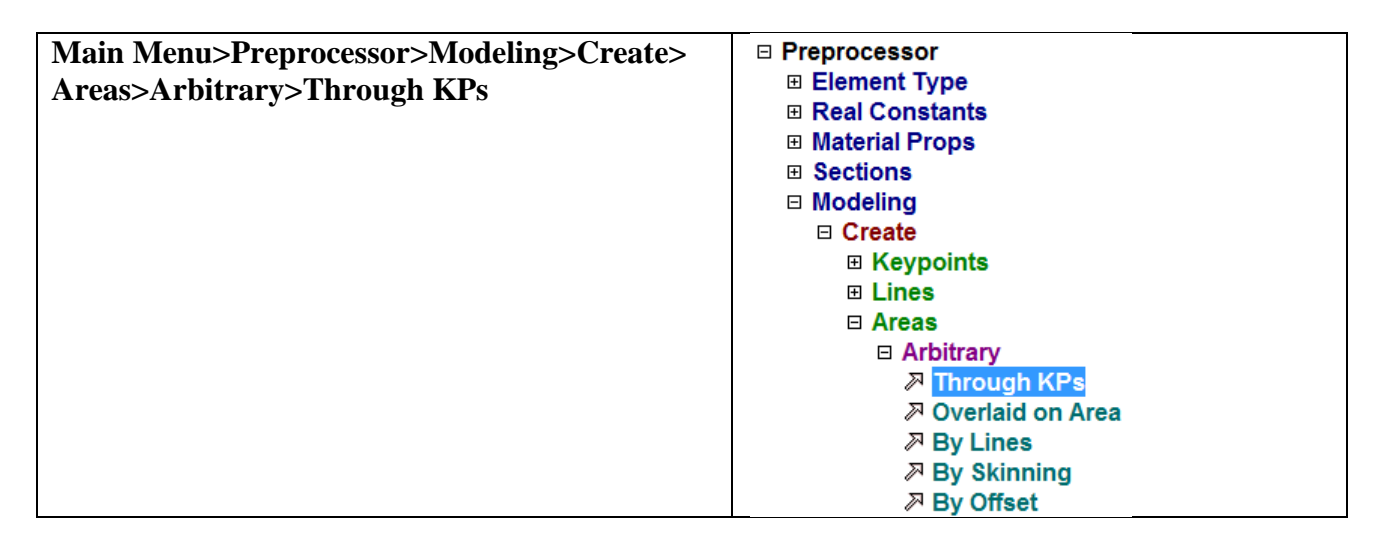

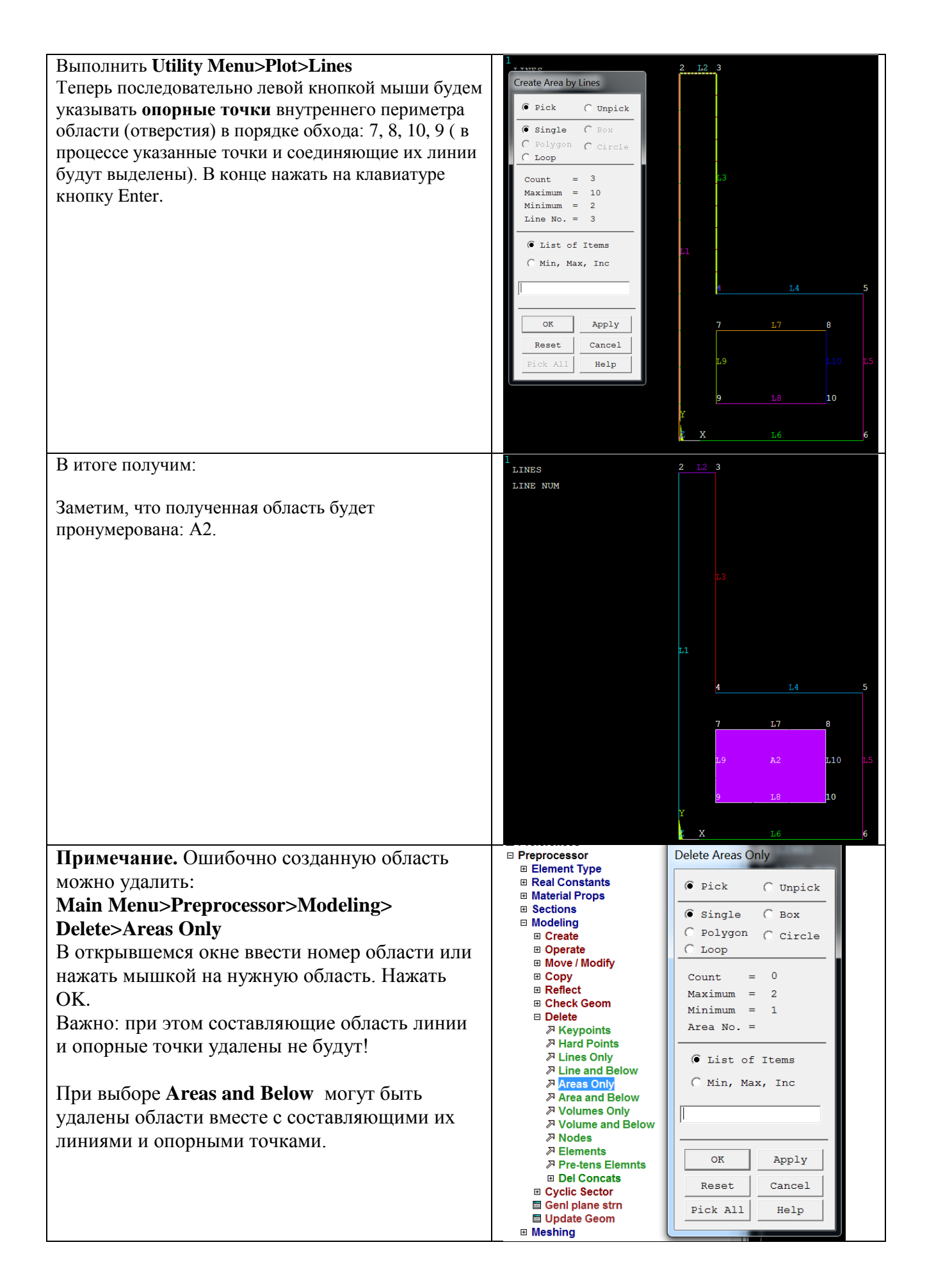

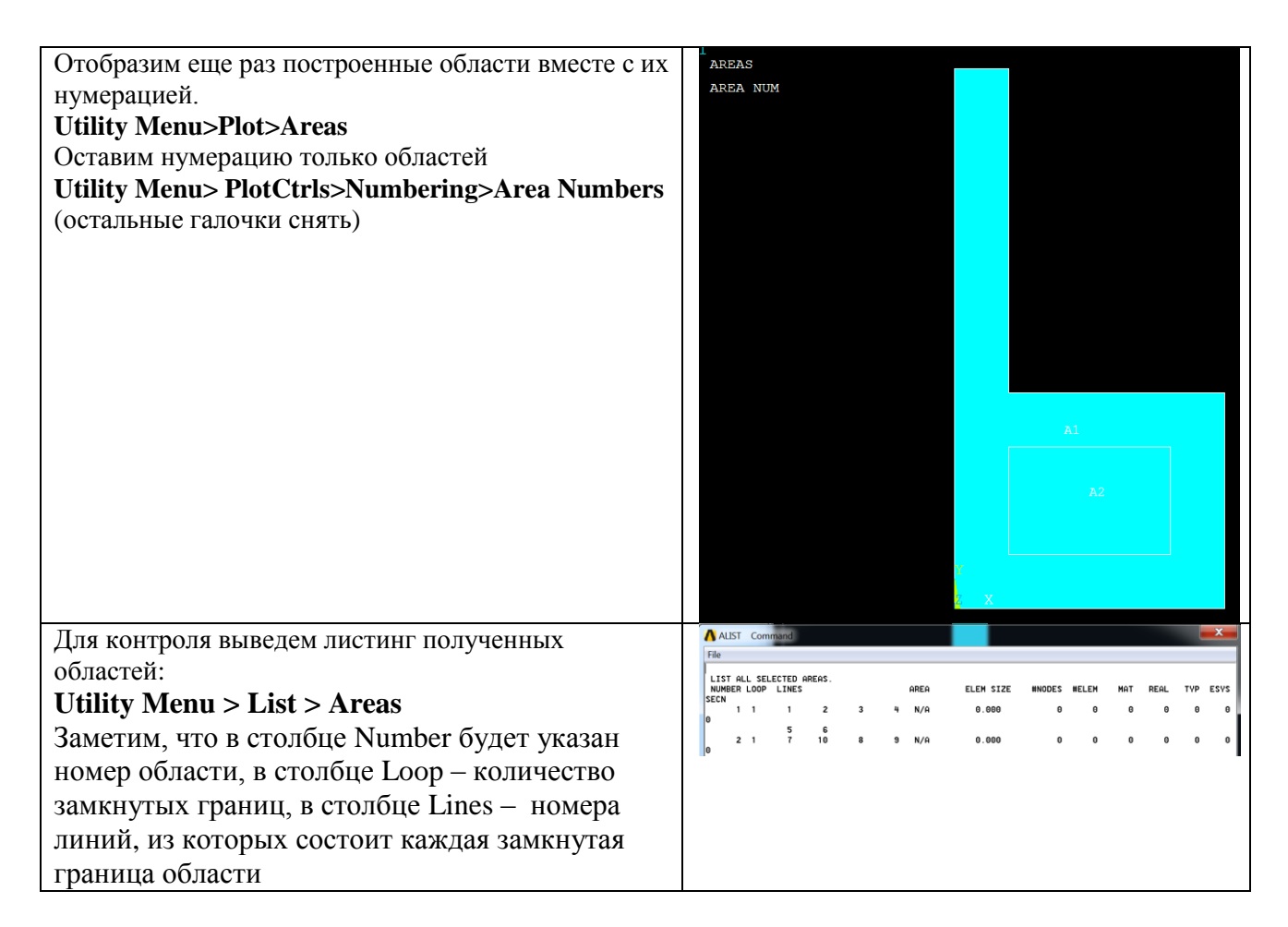

#### 5. Булевы операции

Для получения результирующей области нужно вычесть из большого области (область А1) малую область (А2).

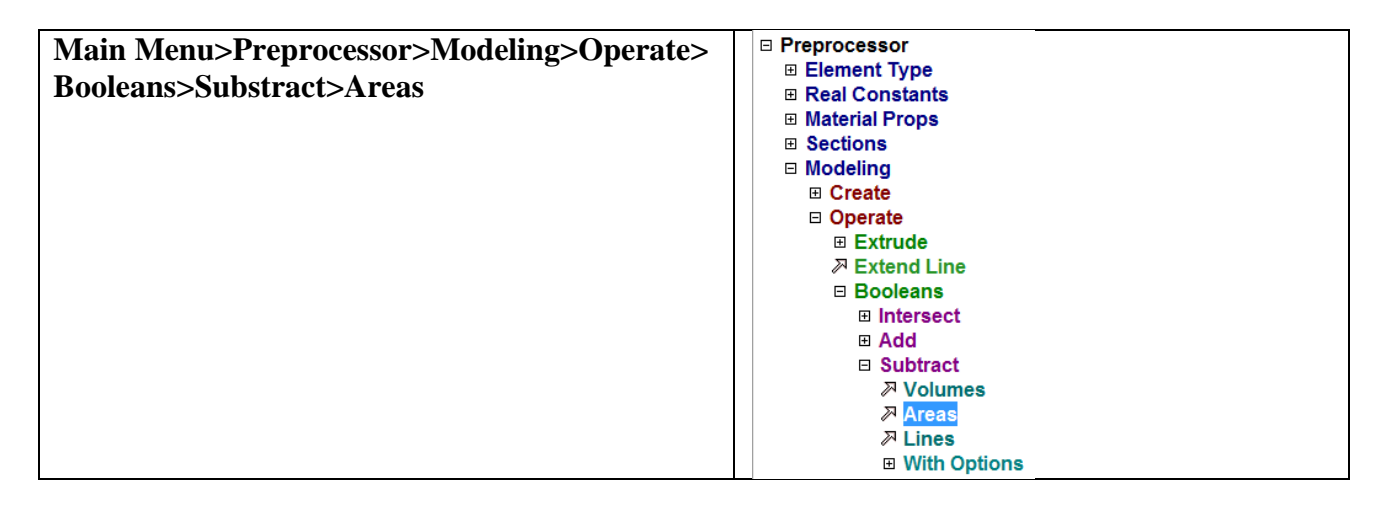

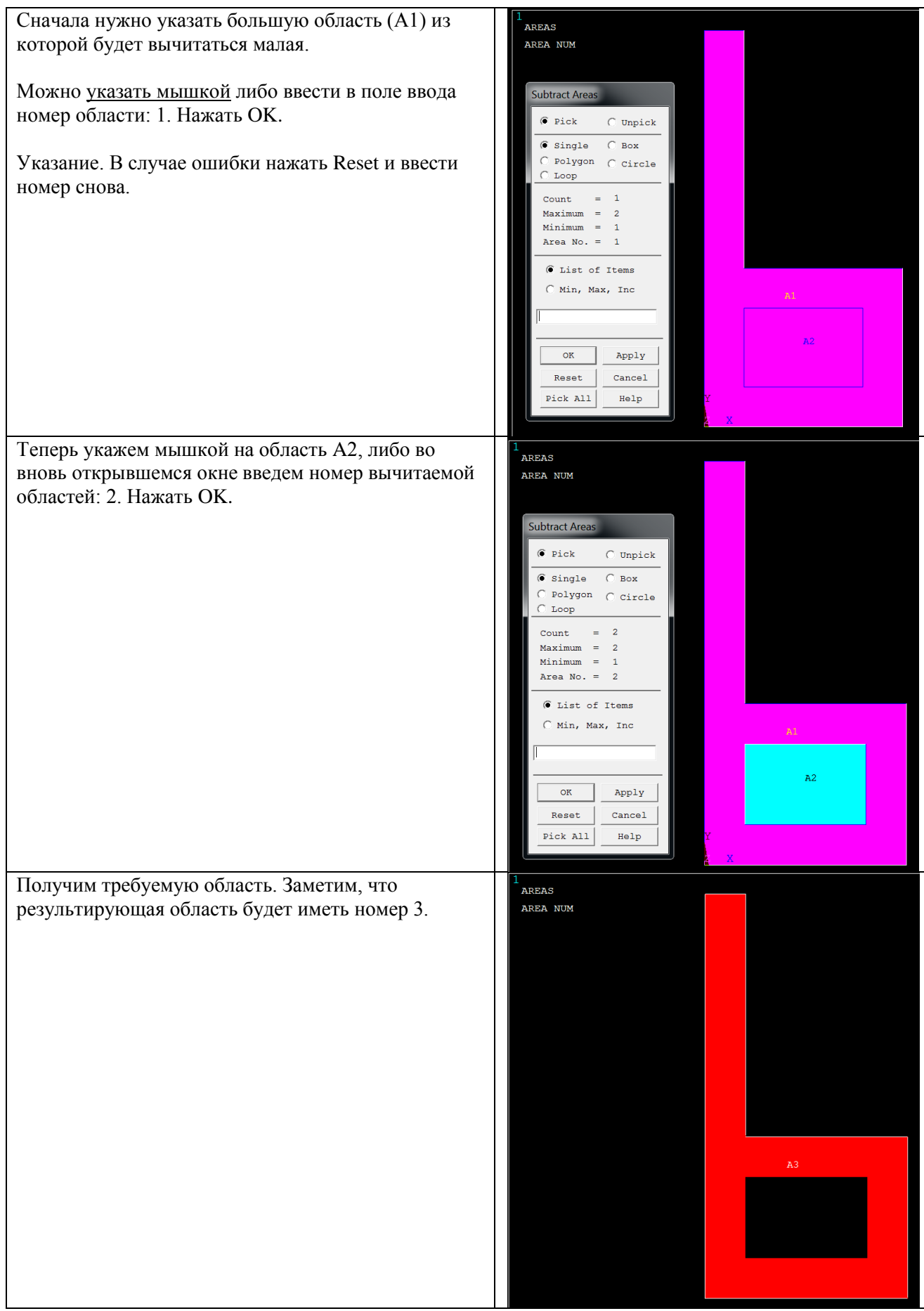

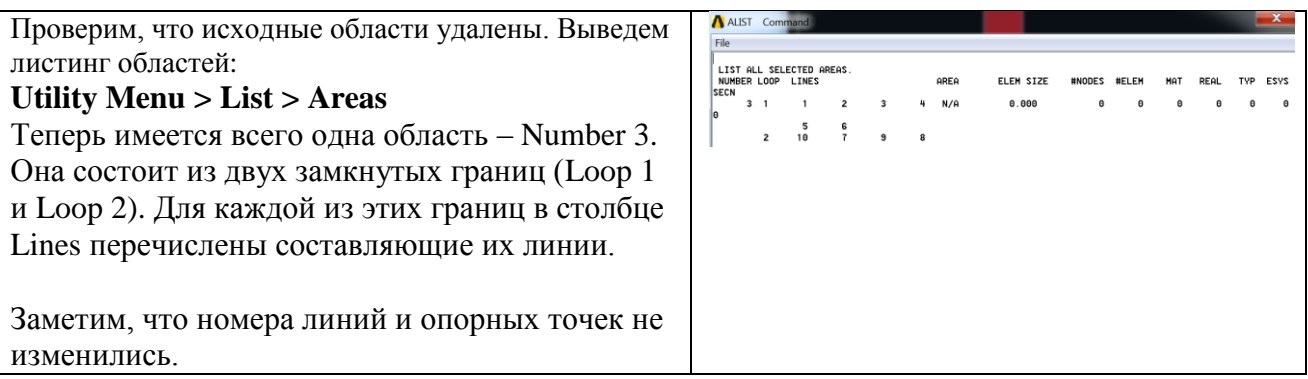

Очистка расчетной базы и удаление всех данных предыдущего расчета: **Utility Menu → Files → Clear & Start New → OK → Yes**

Командный режим **/PREP7 H=10 ! Высота буквы (10 м) W=5 ! Ширина буквы (5 м) TH=1 ! Толщина буквы (1 м) HL=4 ! Дополнительный размер по высоте ! Создание опорных точек K,1,0,0 ! Первая опорная точка K,2, 0, H K,3, TH, H K,4, TH, HL K,5, W, HL K,6, W, 0 K,7, TH, HL-TH K,8, W-TH, HL-TH K,9, TH, TH K, 10,W-TH, TH ! Создание линий ! Знак \$ отделяет команды в одной строке L,1,2 \$ L,2,3 \$ L,3,4 \$ L,4,5 \$ L,5,6 \$ L,6,1 L,7,8 \$ L,9,10 \$ L,9,7 \$ L,10,8 ! Построение области по линиям AL,1,2,3,4,5,6 ! Область 1 ! Построение области по точкам A,7,8,10,9 ! Область 2 ! Вычитание областей !ASBA, NA1, NA2, SEPO, KEEP1, KEEP2 !Вычитание из области 1 области 2 ASBA,1,2 ! Показ результирующей области APLOT,ALL**